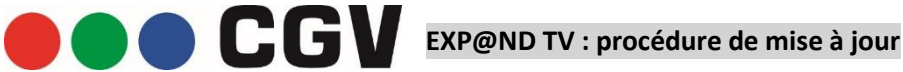

Suivez la procédure ci-dessous pour mettre à jour le logiciel de votre EXP@ND TV. Ce logiciel corrige les problèmes d'absence de son constatés, en particulier, sur les applications **myCanal** et **Disney+**.

## Etape 1 : télécharger le logiciel de mise à jour

Il convient, en premier lieu, de télécharger le logiciel de mise à jour et de le copier sur une clé USB :

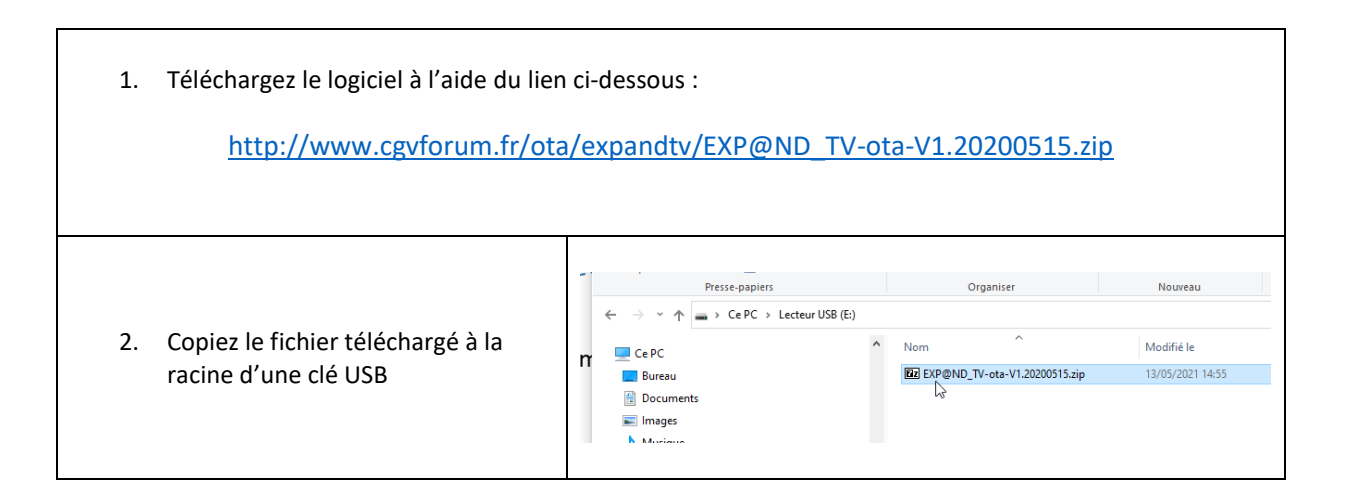

## Etape 2 : mettre à jour l'EXP@ND TV

Une fois le logiciel de mise à jour téléchargé et copié sur une clé USB, procédez comme suit :

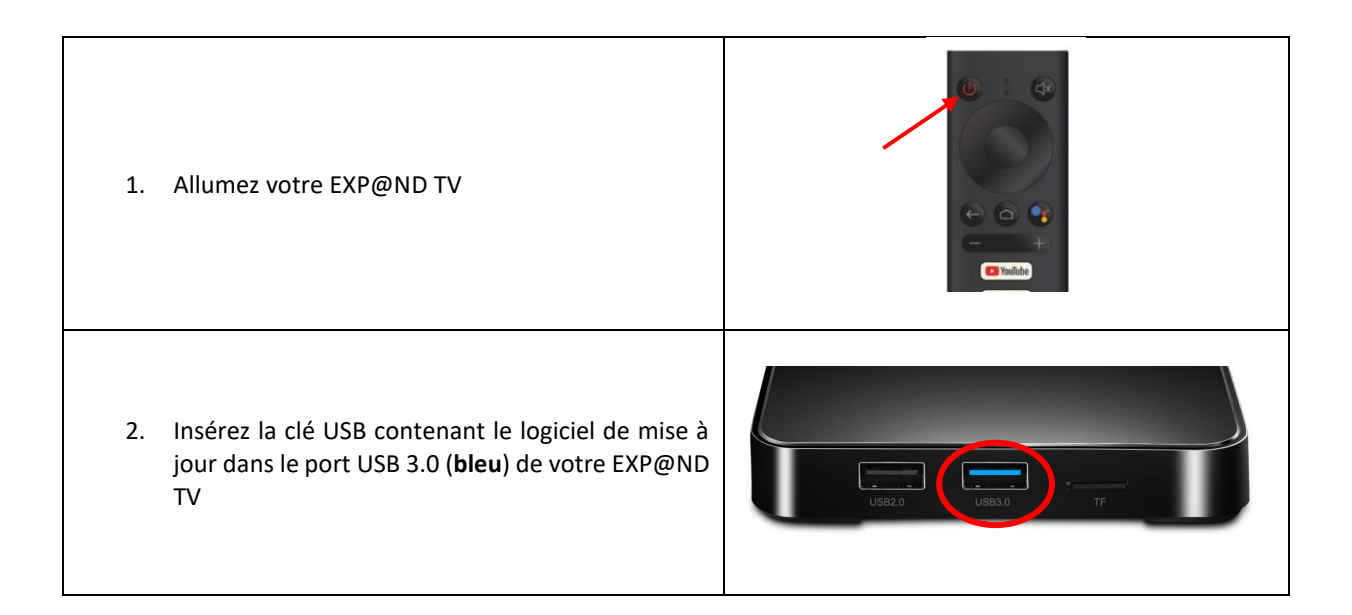

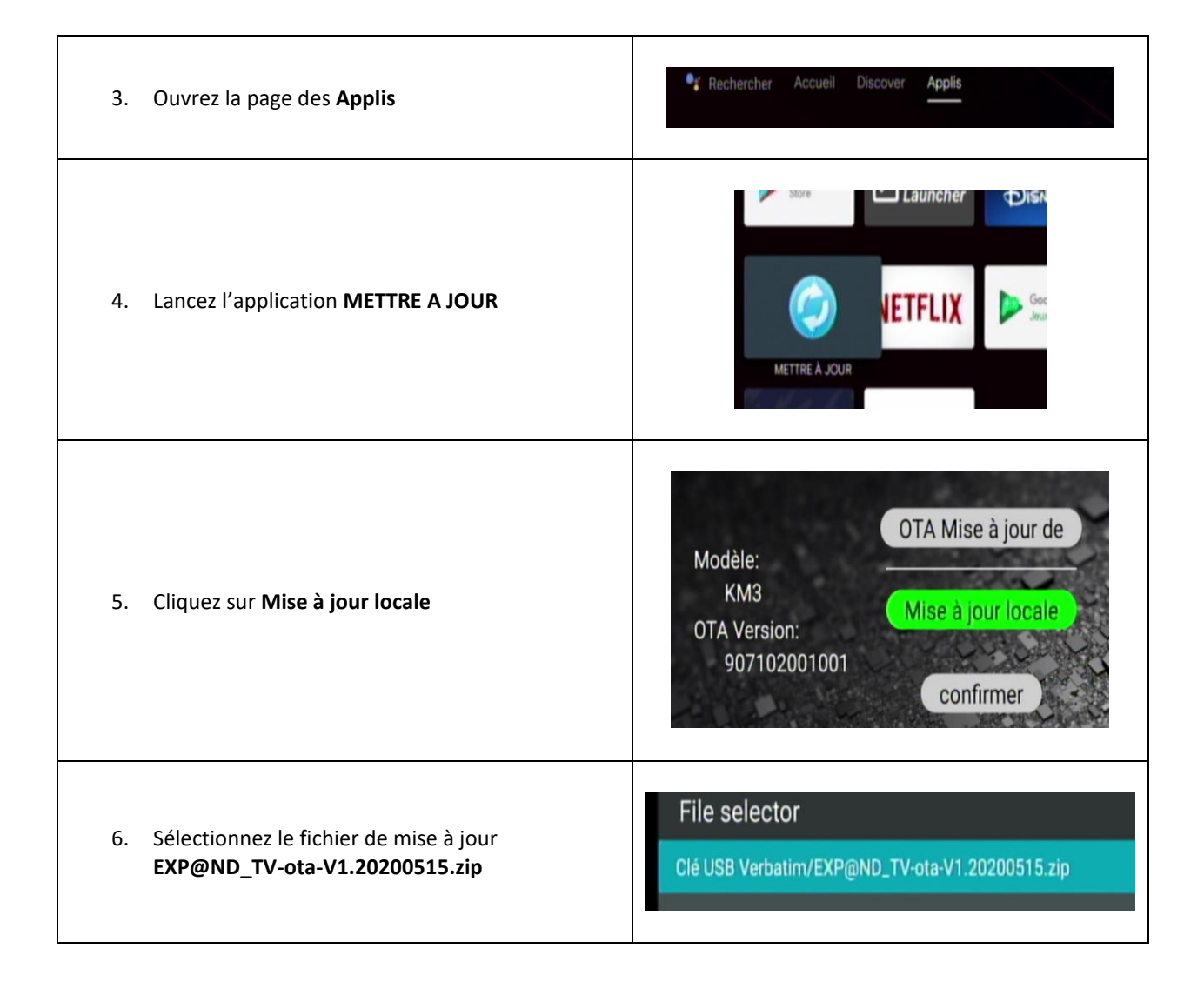

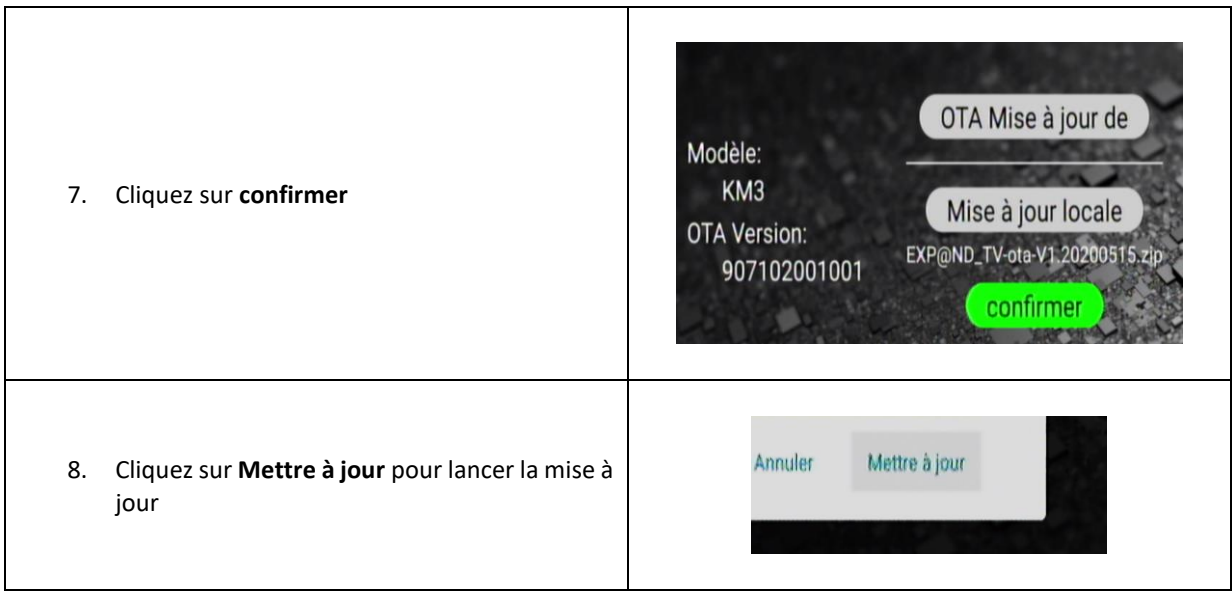

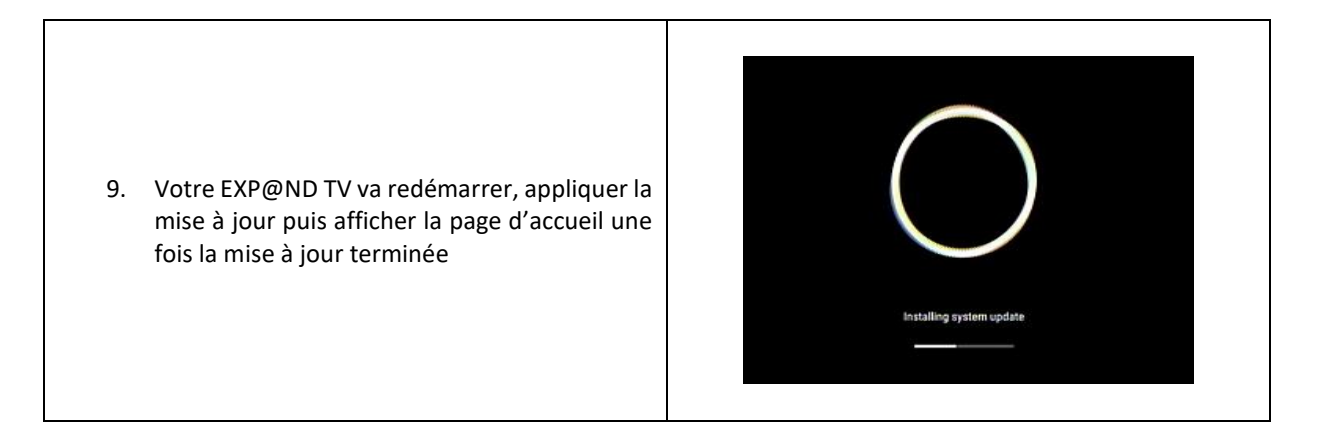

## En cas de problème …

Dans tous les cas, veuillez ne pas essayer de réparer vous-même l'EXP@ND TV, cela invaliderait la garantie. Ne l'ouvrez pas car il y a un risque de choc électrique. Si des problèmes surviennent, référez-vous aux informations en ligne concernant le produit : [https://www.cgv.fr](https://www.cgv.fr/)

Si vous ne parvenez pas à résoudre le problème, veuillez contacter CGV :

Forum Facebook CGV: https://www.cgv.fr/facebook

Email: [info@cgv.fr](mailto:info@cgv.fr)

Service Hotline: 0 892 020 009 > Service 0,40 €/min

Fax: 03 88 26 13 94

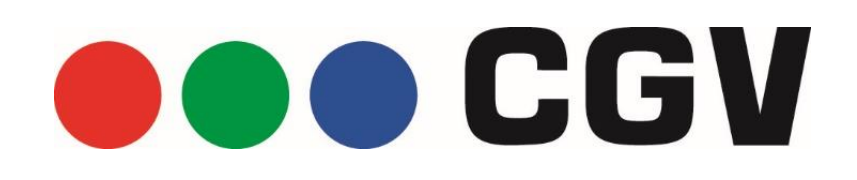